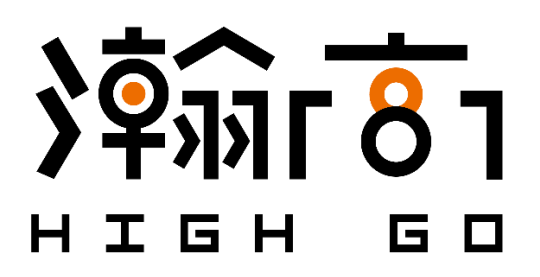

# **HighGo Postgres Server (HG-PGSQL) Installation and Quick Start Guide**

*Suitable for*  HG-PGSQL v2.X

*Last updated on* November, 2020

HighGo Software Inc. ™ 10318 Whalley Blvd #1 Surrey, BC, V3T 4H4, Canada T: +1 (604) 781-6749 E: [contact@highgo.ca](mailto:contact@highgo.ca) W: [www.highgo.ca](http://www.highgo.ca/)

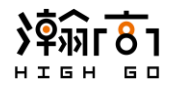

# **Table of Contents**

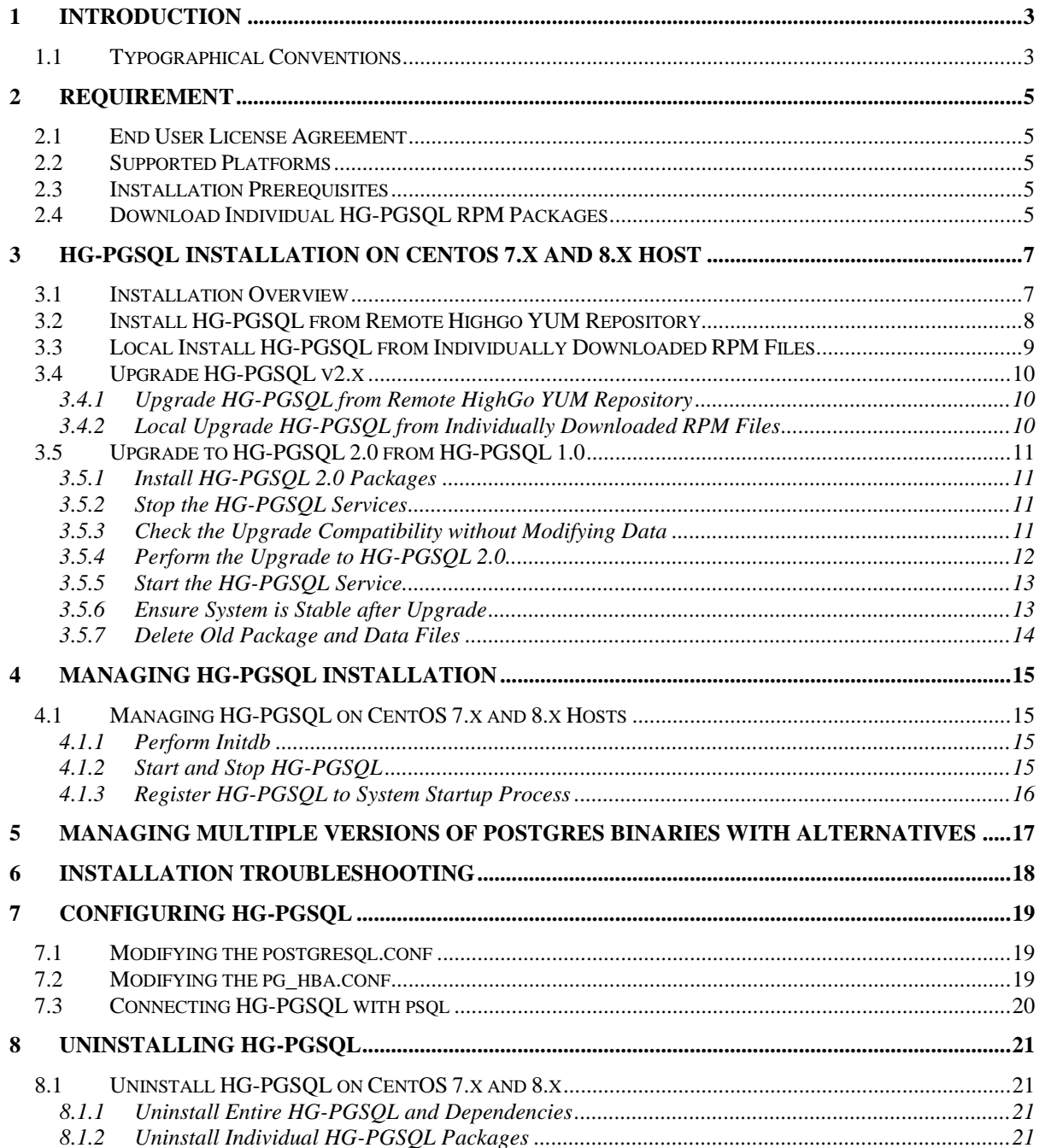

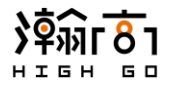

# <span id="page-2-0"></span>**1 Introduction**

This document is a comprehensive guide to installing Highgo Postgres Server (HG-PGSQL) versions 2.X on a range of supported platforms. In this guide, you will find detailed information about:

- HG-PGSQL Installation Prerequisites on Linux-based hosts
- Installing and updating HG-PGSQL using package manager
- Managing HG-PGSQL installation
- Configuring HG-PGSQL
- Uninstalling HG-PGSQL

## <span id="page-2-1"></span>**1.1 Typographical Conventions**

Certain typographical conventions are used in this document to distinguish various commands, statements, programs, examples ...etc. This section provides a summary of these conventions.

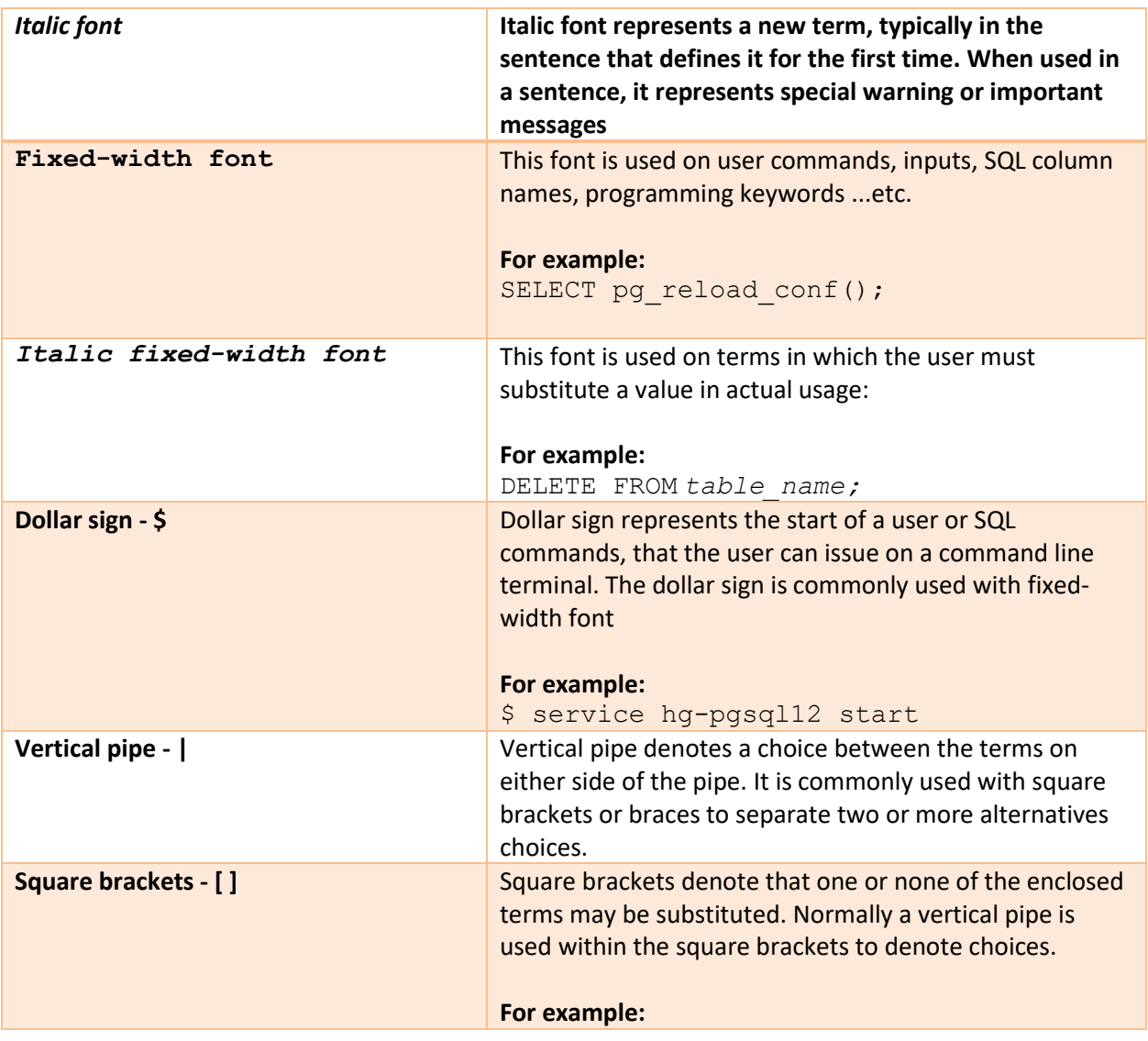

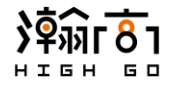

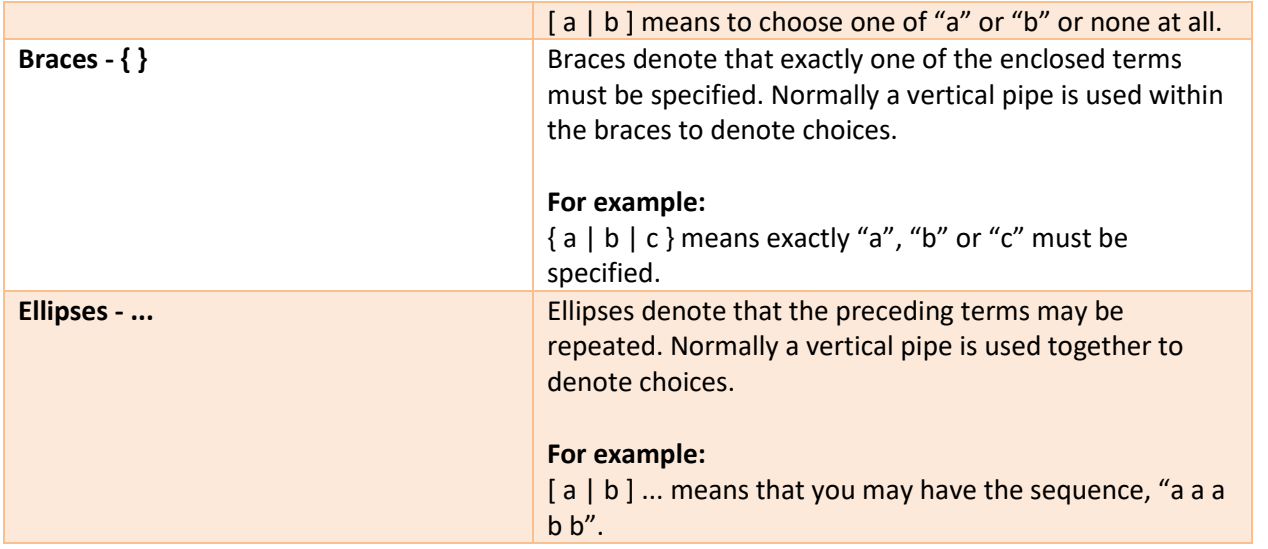

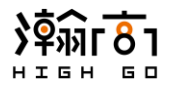

# <span id="page-4-1"></span><span id="page-4-0"></span>**2 Requirement**

## **2.1 End User License Agreement**

Make sure you have read and agreed to the End User License Agreement (EULA) from the link below before installing and using HighGo Postgres Server.

<https://yum.highgo.ca/#license>

## <span id="page-4-2"></span>**2.2 Supported Platforms**

HighGo Postgres Server installation is supported on the following platforms

- CentOS (X86\_64) 7.x
- <span id="page-4-3"></span>• CentOS (X86\_64) 8.x

## **2.3 Installation Prerequisites**

Prior to installing HG-PGSQL and its supporting components, you will need to install the HighGo yum repository entry on your system so that the *yum* utility is able to download the desired HG-PGSQL packages

\$ yum -y install [https://yum.highgo.ca/dists/rpms/repo/highgo](https://yum.highgo.ca/dists/rpms/repo/highgo-release-1.1-1.noarch.rpm)[release-1.1-1.noarch.rpm](https://yum.highgo.ca/dists/rpms/repo/highgo-release-1.1-1.noarch.rpm)

Upon successful installation, a new HighGo yum repository entry will be created at:

/etc/yum.repos.d/highgo.repo

And make sure the GPG key for HighGo is also created at:

/etc/pki/rpm-gpg/HIGHGO-SOFTWARE-GPG-KEY

Enable the hg-pgsql13 repo section

<span id="page-4-4"></span>yum-config-manager --enable hg-pgsgl13

## **2.4 Download Individual HG-PGSQL RPM Packages**

This step is only required if you have decided to download individual HG-PGSQL *RPM* files and install them locally (i.e. not using remote HighGo yum repository).

The individual RPM files for all supported platforms can be downloaded from this link below:

<https://yum.highgo.ca/>

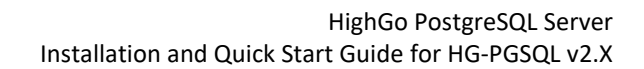

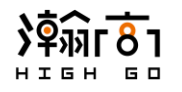

## **HG-PGSQL RPM files for CentOS 7.x:**

- hg-pgsql13-13.X-1.rhel7.x86 64.rpm
- hg-pgsql13-plperl-13.X-1.rhel7.x86\_64.rpm
- hg-pgsql13-contrib-13.X-1.rhel7.x86\_64.rpm
- hg-pgsql13-plpython-13.X-1.rhel7.x86\_64.rpm
- hg-pgsql13-debuginfo-13.X-1.rhel7.x86\_64.rpm
- hg-pgsql13-pltcl-13.X-1.rhel7.x86\_64.rpm
- hg-pgsql13-devel-13.X-1.rhel7.x86\_64.rpm
- hg-pgsql13-server-13.X-1.rhel7.x86\_64.rpm
- hg-pgsql13-docs-13.X-1.rhel7.x86\_64.rpm
- hg-pgsql13-test-13.X-1.rhel7.x86\_64.rpm
- hg-pgsql13-libs-13.X-1.rhel7.x86\_64.rpm

## **HG-PGSQL RPM files for CentOS 8.x:**

- hg-pgsql13-13.X-1.rhel8.x86\_64.rpm
- hg-pgsql13-llvmjit-13.X-1.rhel8.x86\_64.rpm
- hg-pgsql13-contrib-13.X-1.rhel8.x86\_64.rpm
- hg-pgsql13-plperl-13.X-1.rhel8.x86\_64.rpm
- hg-pgsql13-debuginfo-13.X-1.rhel8.x86\_64.rpm
- hg-pgsql13-plpython-13.X-1.rhel8.x86\_64.rpm
- hg-pgsql13-devel-13.X-1.rhel8.x86\_64.rpm
- hg-pgsql13-pltcl-13.X-1.rhel8.x86\_64.rpm
- hg-pgsql13-docs-13.X-1.rhel8.x86\_64.rpm
- hg-pgsql13-server-13.X-1.rhel8.x86\_64.rpm
- hg-pgsql13-libs-13.X-1.rhel8.x86\_64.rpm
- hg-pgsql13-test-13.X-1.rhel8.x86\_64.rpm

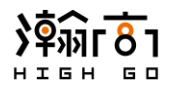

# <span id="page-6-0"></span>**3 HG-PGSQL Installation on CentOS 7.x and 8.x Host**

## <span id="page-6-1"></span>**3.1 Installation Overview**

This section describes the procedure to install HighGo Postgres Server CentOS 7.x and 8.x hosts.

Using package manager such as "**yum**" to install HighGo Postgres Server from HighGo's yum repository is the recommended method of installation as it will automatically resolve the dependencies as it installs a package. Please ensure that you have done the prerequisites described in section 2 prior to proceeding this section. Alternatively, you may also download individual packages from <https://yum.highgo.ca/> and perform a local installation. Both ways will satisfy the installation requirement.

Upon successful installation, a new system user named "**highgo**" will be created with following parameters. This user will be the owner of all the database folders and files.

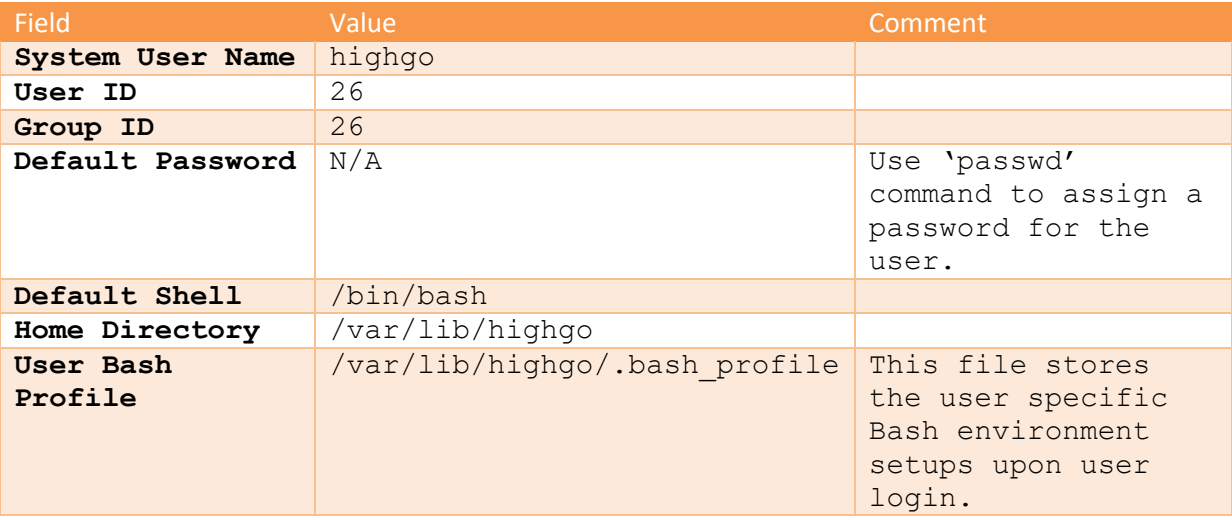

The RPM installer will place the Highgo Enterprise Server components in the following locations

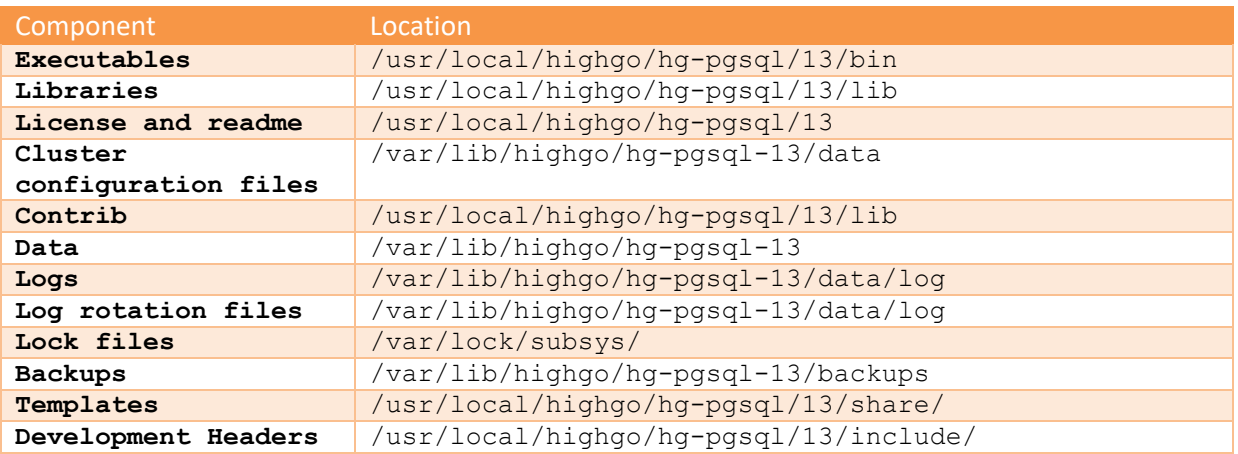

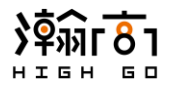

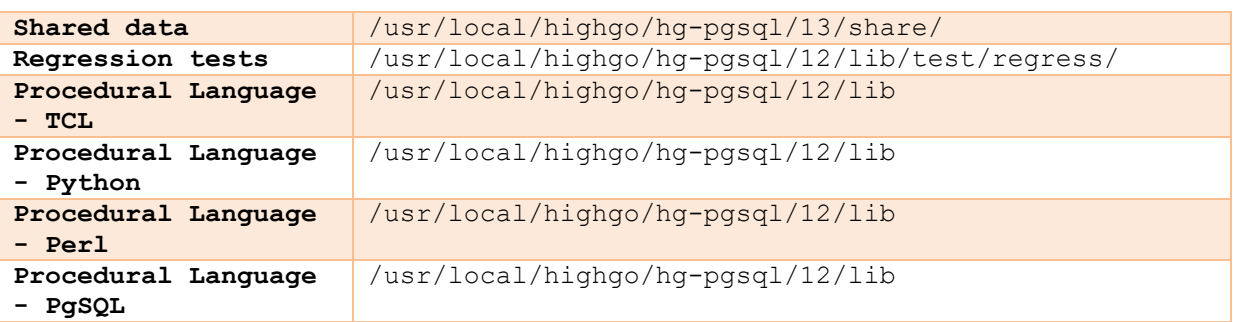

After successful installation, the "**initdb**" process is required to be run to create the default database cluster. This process is described in detail in section 4 and will create a default database having the below parameters. Please note that the default database super user created during "**initdb**" and the system user created during installation are default to be the same (ie. **highgo**).

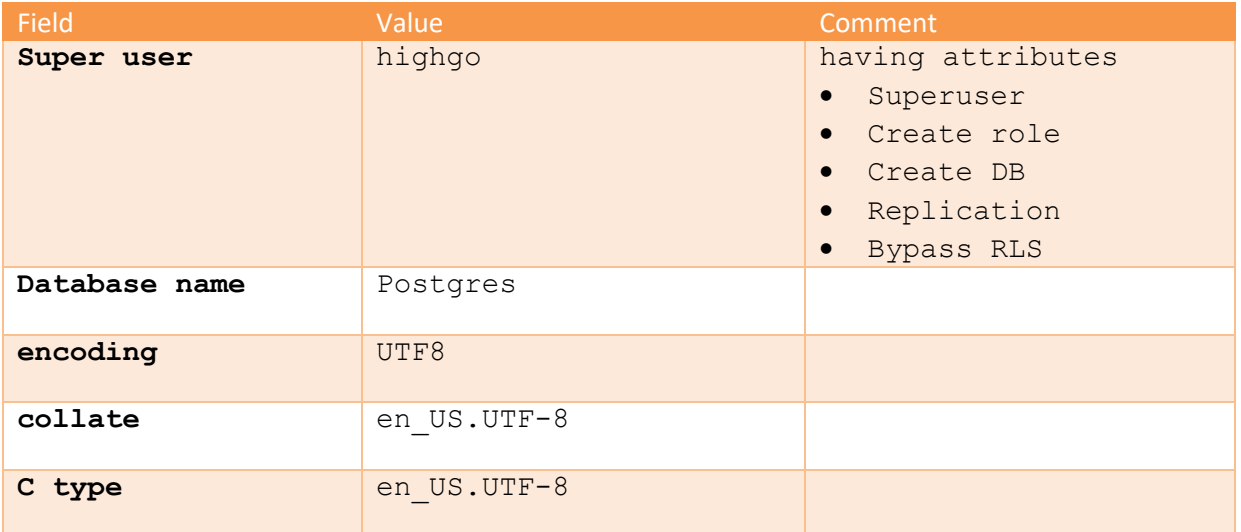

We will use "**yum**" utility tool quite often to carry out the installation. Use "yum --help" on the command line or visit the link below for more detailed documentation.

> [https://access.redhat.com/documentation/en](https://access.redhat.com/documentation/en-us/red_hat_enterprise_linux/6/html/deployment_guide/ch-yum)[us/red\\_hat\\_enterprise\\_linux/6/html/deployment\\_guide/ch-yum](https://access.redhat.com/documentation/en-us/red_hat_enterprise_linux/6/html/deployment_guide/ch-yum)

# <span id="page-7-0"></span>**3.2 Install HG-PGSQL from Remote Highgo YUM Repository**

Before you can install HG-PGSQL from remote HighGo yum repository, you must have the repository set up described in section 2.3. This is necessary as it allows "**yum**" to correctly locate and install the package and its components.

To install the core modules of HG-PGSQL:

```
$ yum -y install hg-pgsql13 \
                   hg-pgsql13-server
```
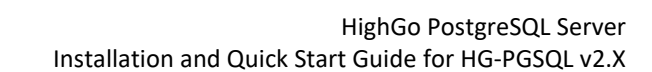

To install addition utilities and extensions of HG-PGSQL:

```
$ yum -y install hg-pgsql13-contrib \
                   hg-pgsql13-plpython \ 
                   hg-pgsql13-pltcl \
                   hg-pgsql13-plperl
```
To install optional development components and test suites

```
$ yum -y install hg-pgsql13-devel \
                 hg-pgsql13-docs \
                 hg-pgsql13-debuginfo \
                 hg-pgsql13-test
```
To install LLVM JIT

\$ yum -y install hg-pgsql13-llvmjit

## <span id="page-8-0"></span>**3.3 Local Install HG-PGSQL from Individually Downloaded RPM Files**

HG-PGSQL can also be installed from individually downloaded RPM files. Please refer to section 2.4 for the list of RPM files required for download for each supported platform and the download link.

Please note that the example commands presented in this section uses the downloaded RPM packages having version information as **2.0** on CentOS 7.x platform. On CentOS 8.x platform or any other versions of release, the procedure is the same, except with different RPM file names.

Navigate to the directory containing all the downloaded RPM files

```
$ cd $PATH_TO_RPM
```
Local install the core modules of HG-PGSQL:

```
$ yum --disablerepo=* localinstall \
      hg-pgsql13-server-13.0-1.rhel7.x86 64.rpm
      hg-pgsql13-13.0-1.rhel7.x86 64.rpm
       hg-pgsql13-libs-13.0-1.rhel7.x86_64.rpm
```
Local install addition utilities and extensions of HG-PGSQL:

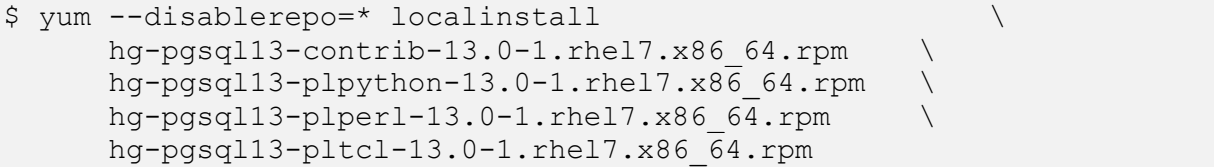

Local install optional development components and test suites

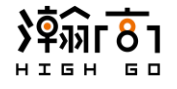

```
$ yum --disablerepo=* localinstall \
      hg-pgsql13-devel-13.0-1.rhel7.x86_64.rpm \
     hg-pgsql13-docs-13.0-1.rhel7.x86 64.rpm
     hg-pgsql13-debuginfo-13.0-1.rhel7.x86 64.rpm \
       hg-pgsql13-test-13.0-1.rhel7.x86_64.rpm
```
Local install LLVM JIT

```
$ yum --disablerepo=* localinstall \
       hg-pgsql13-llvmjit-13.0-1.rhel7.x86_64.rpm
```
## <span id="page-9-0"></span>**3.4 Upgrade HG-PGSQL v2.x**

The "**yum**" utility command can be used to perform upgrade on HG-PGSQL and its components. Like the installation procedure, the upgrade can also be done via remote HighGo repository or via individually downloaded RPM file

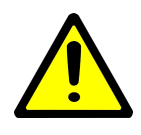

*Please note that yum upgrade can only be used to upgrade between minor versions only. To ugrade between major versions (ex. HG-PGSQL 1.0 to HG-PGSQL 2.0), pg\_upgrade must be used. Refer to the HighGo PostgreSQL Server User Guide for Version 2.X for major version upgrade procedures.*

## <span id="page-9-1"></span>*3.4.1 Upgrade HG-PGSQL from Remote HighGo YUM Repository*

Given that you have set up the HighGo YUM Repository on your system according to section 2.3, the upgrade can be executed by this general command:

\$ yum upgrade \$PACKAGE NAME

Where \$PACKAGE\_NAME is the name of the available components of HG-PGSQL without version

#### **For example:**

```
$ yum upgrade hg-pgsql13
```
## <span id="page-9-2"></span>*3.4.2 Local Upgrade HG-PGSQL from Individually Downloaded RPM Files*

Given that you have downloaded all the newer versions of RPM files for HG-PGSQL, the local upgrade can be executed by this general command:

```
$ yum upgrade --disablerepo=* $RPM_FILE_NAME
Or 
$ yum upgrade --disablerepo=* *.rpm
```
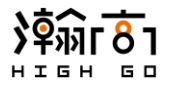

Where \$RPM\_FILE\_NAME is the name of the downloaded RPM file, including the component name, version and the (.rpm) extension.

#### **For example:**

\$ yum upgrade --disablerepo=\* \*.rpm

#### <span id="page-10-0"></span>**3.5 Upgrade to HG-PGSQL 2.0 from HG-PGSQL 1.0**

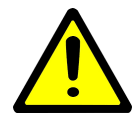

## *<< IMPORTANT >>*

*A major database version upgrade could be a risky process because of many code changes between the versions. Issues may occur during or after the upgrade and for this reason, please make sure you have done the proper back up of your data before attempting the upgrade.*

#### <span id="page-10-1"></span>*3.5.1 Install HG-PGSQL 2.0 Packages*

Refer to previous sections about the installation

## <span id="page-10-2"></span>*3.5.2 Stop the HG-PGSQL Services*

#### **CentOS7 & 8**

```
$ systemctl stop hg-pgsql-12
$ systemctl stop hg-pgsql-13
```
#### **CentOS6**

\$ service hg-pgsql-12 stop \$ service hg-pgsql-13 stop

## <span id="page-10-3"></span>*3.5.3 Check the Upgrade Compatibility without Modifying Data*

Change to default database user "**highgo**"

\$ su highgo

check the cluster compatibility

```
$ /usr/local/highgo/hg-pgsql/13/bin/pg_upgrade \
                   --old-bindir /usr/local/highgo/hg-pgsql/12/bin \
                   --new-bindir /usr/local/highgo/hg-pgsql/13/bin \
                   --old-datadir /var/lib/highgo/hg-pgsql-12/data \
                   --new-datadir /var/lib/highgo/hg-pgsql-13/data \
```
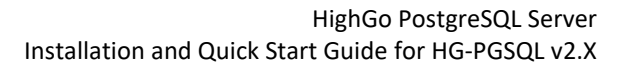

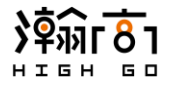

--link –check

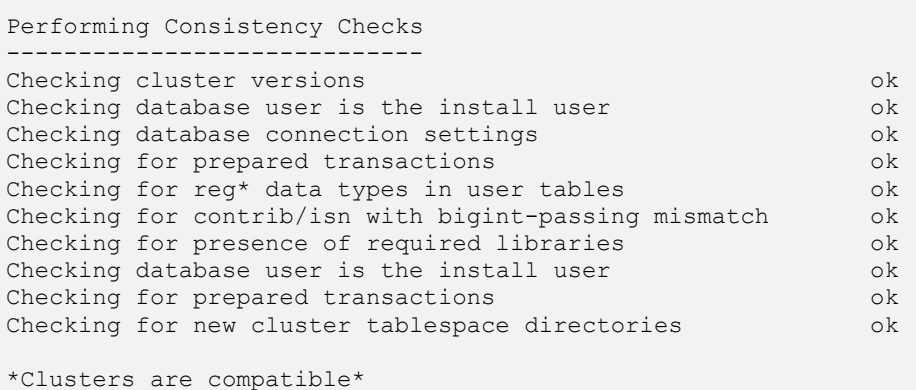

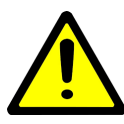

*The --check flag here instructs pg\_upgrade to only check the upgrade without changing any data.*

## <span id="page-11-0"></span>*3.5.4 Perform the Upgrade to HG-PGSQL 2.0*

Once the consistency check passes, go ahead, and perform the upgrade

```
$ /usr/local/highgo/hg-pgsql/13/bin/pg_upgrade \
                 --old-bindir /usr/local/highgo/hg-pgsql/12/bin \
                --new-bindir /usr/local/highgo/hg-pgsql/13/bin \
                --old-datadir /var/lib/highgo/hg-pgsql-12/data \
                --new-datadir /var/lib/highgo/hg-pgsql-13/data \
                --link 
Performing Consistency Checks
-----------------------------
Checking cluster versions ok
Checking database user is the install user ok
Checking database connection settings ok
Checking for prepared transactions ok
Checking for reg* data types in user tables ok
Checking for contrib/isn with bigint-passing mismatch ok
Creating dump of global objects ok
Creating dump of database schemas
ok a strong started the started of the started of the started of the started of the started of the started of
Checking for presence of required libraries ok
Checking database user is the install user ok
Checking for prepared transactions ok
Checking for new cluster tablespace directories ok
If pg upgrade fails after this point, you must re-initdb the
new cluster before continuing.
Performing Upgrade
------------------
Analyzing all rows in the new cluster and the solution of the ok
Freezing all rows in the new cluster and the set of the ok
```
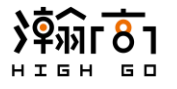

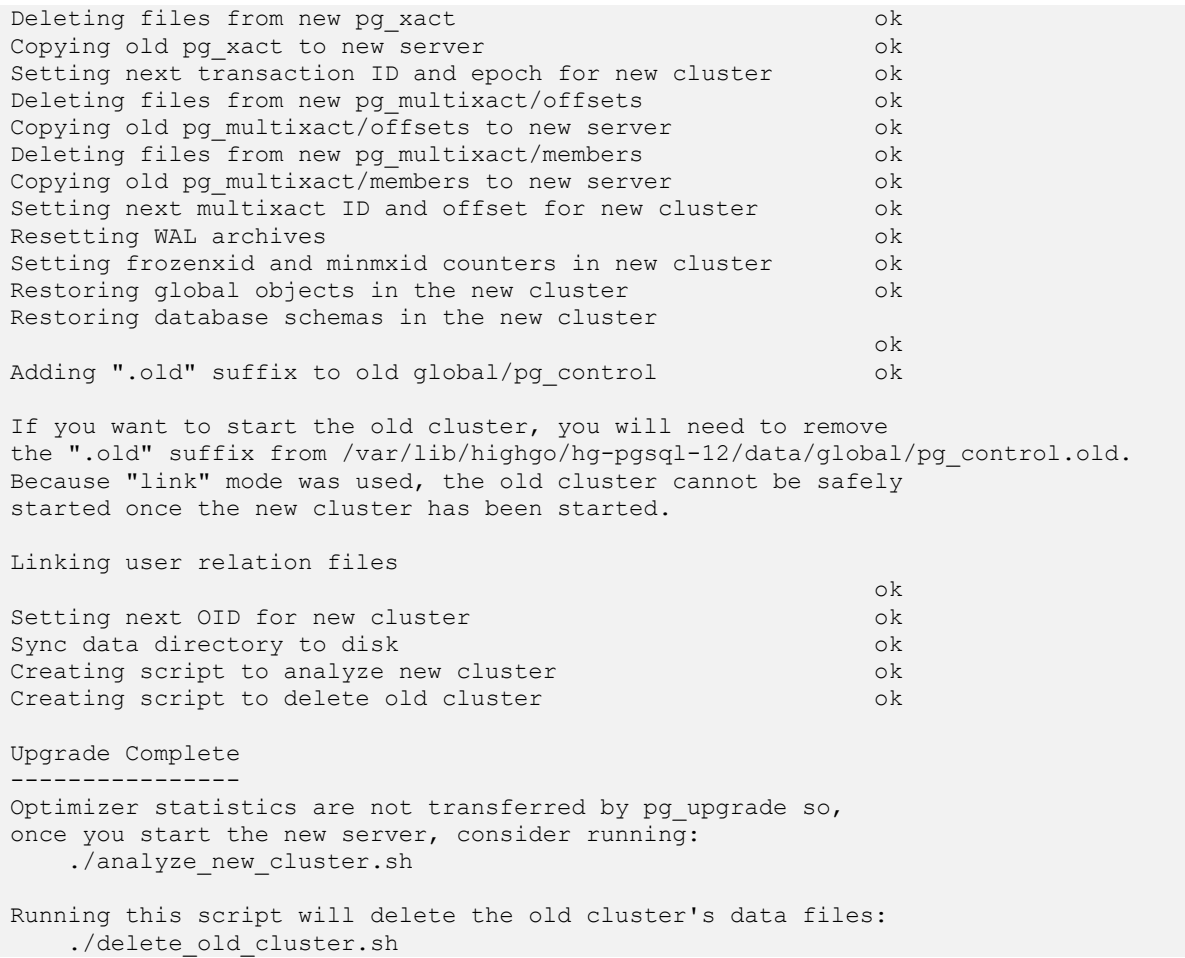

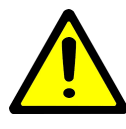

*The --link flag creates hard links to the files on the old version cluster, so you do not need to copy data. If you do not wish to use the --link option, make sure that you have enough disk space to store 2 copies of files for both old version and new version clusters.*

## <span id="page-12-0"></span>*3.5.5 Start the HG-PGSQL Service*

```
$ systemctl start hg-pgsql-13
```
## <span id="page-12-1"></span>*3.5.6 Ensure System is Stable after Upgrade*

Use the "analyze \_new\_cluster.sh" script to do a post-upgrade check. This script is generated by pg\_upgrade and can be found at the directory in which you execute the pg\_upgrade command.

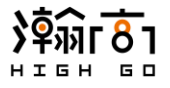

HighGo PostgreSQL Server Installation and Quick Start Guide for HG-PGSQL v2.X

\$ ./analyze\_new\_cluster.sh

## <span id="page-13-0"></span>*3.5.7 Delete Old Package and Data Files*

Use the "delete\_old\_cluster.sh" script to remove the old data cluster. This script is generated by pg\_upgrade and can be found at the directory in which you execute the pg\_upgrade command.

\$ ./delete\_old\_cluster.sh

And remove the old HG-PGSQL packages and data files

```
$ yum -y remove hg-pgsql12*
$ rm -rf /var/lib/highgo/hg-pgsql-12/data
```
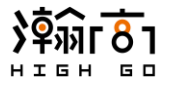

## <span id="page-14-0"></span>**4 Managing HG-PGSQL Installation**

After the HG-PGSQL is installed, we will need to perform manual database initialization and register HG-PGSQL to the system's startup service. Depending on the platforms, the procedure to configure the installation differs.

## <span id="page-14-1"></span>**4.1 Managing HG-PGSQL on CentOS 7.x and 8.x Hosts**

## <span id="page-14-2"></span>*4.1.1 Perform Initdb*

Initdb must be run before the HG-PGSQL database can be put into use. This can be done by:

```
$ /usr/local/highgo/hg-pgsql/13/bin/hg-pgsql-13-setup initdb 
Initializing database: [ OK ]
```
This is the general form of initdb, you may also want to specify addition options to the initdb by using the environment variable "**PGSETUP\_INITDB\_OPTIONS**"

#### **For example:**

```
$ export PGSETUP_INITDB_OPTIONS="--auth-host=trust"
$ /usr/local/highgo/hg-pgsql/13/bin/hg-pgsql-13-setup initdb
Initializing database: [ OK ]
```
This will initialize the database with "--auth-host=trust" option

You can also assign a locale to the database cluster when invoking initdb by appending the locale string at the end of the initdb command. For example, to create a database cluster that uses simplified Chinese, use the command:

```
$ /usr/local/highgo/hg-pgsql/13/bin/hg-pgsql-13-setup initdb zh_CH.UTF-8
Initializing database: [ OK ]
```
<span id="page-14-3"></span>The initialized database cluster will be in /var/lib/highgo/hg-pgsql-13/data

## *4.1.2 Start and Stop HG-PGSQL*

Once a default HG-PGSQL database has been initialized using the procedures described in previous sections, you can start and stop the HG-PGSQL by the commands:

```
$ systemctl start hg-pgsql-12
$ systemctl stop hg-pgsql-12
$ systemctl restart hg-pgsql-12
```
And check the status with

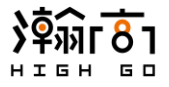

```
$ systemctl status hg-pgsql-12
```
## <span id="page-15-0"></span>*4.1.3 Register HG-PGSQL to System Startup Process*

To register HG-PGSQL to be automatically started up by the system command, run the following command:

```
$ systemctl enable --now hg-pgsql-13
```
You can check the startup process status by:

```
$ systemctl status hg-pgsql-13
● hg-pgsql-13.service - Highgo PostgreSQL 13 database server
   Loaded: loaded (/usr/lib/systemd/system/hg-pgsql-13.service; 
enabled; vendor preset: disabled)
   Active: active (running) since Mon 2020-11-18 23:19:03 UTC; 1min 
55s ago
```
Make sure the service is "**active**"

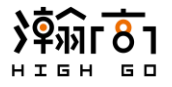

## <span id="page-16-0"></span>**5 Managing Multiple Versions of Postgres Binaries with Alternatives**

It is possible to install multiple versions of HG-PGSQL and community Postgres installations on the same host. The server binaries and libraries from each major version will be installed in separate directories so installing newer version does not overwrite the old.

"**Update-alternatives**" is a common utility command on Unix-based hosts designed to manage multiple versions of the same command line tools. This section explains how it is used in 7.x and 8.x hosts. Many other Unix-based hosts share similar procedures.

For example, in a host having both HG-PGSQL and community Postgres-13 installed, one can use "**update-alternatives**" to switch the versions of the front-end binaries.

Determine the list of front-end binaries managed by update-alternatives:

\$ ls -ltr /etc/alternatives | grep pgsql

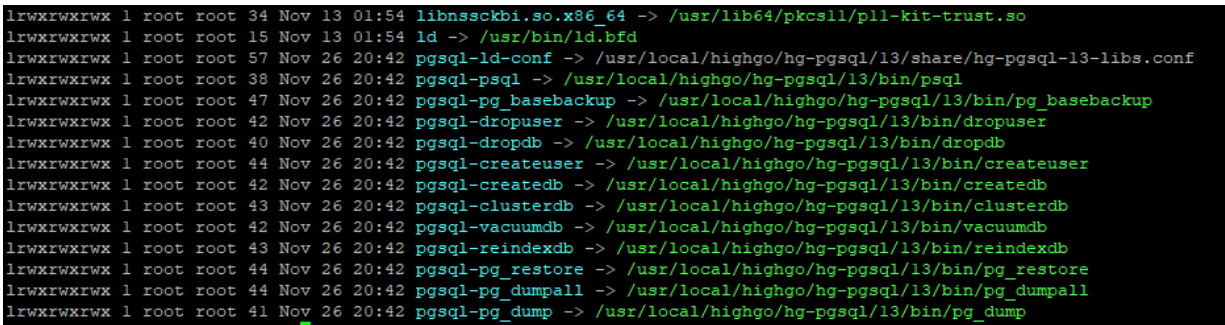

As an example, let us select a different alternative for front-end tool "**psql**"

```
$ update-alternatives --config pgsql-psql
There are 2 programs which provide 'pgsql-psql'.
   Selection Command
-----------------------------------------------------------------
 * + 1 /usr/local/highgo/hg-pgsql/13/bin/psql
    2 /usr/pgsql-13/bin/psql
Enter to keep current selection[+], or type selection number:
```
As you can see, we have two choices for psql, one from HG-PGSQL and the other from the community pgsql-13 and currently the system is using the psql version provided by HG-PGSQL.

The "**update-alternatives**" will prompt you for a selection, type '2' followed by 'enter' key will immediate switch the "**psql"** front-end tool to use the version provided by the community psql-13.

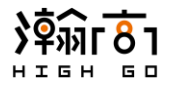

After confirming the selection, when "**psql"** is invoked anywhere on the system, the one provided by the community psql-13 will be used.

<span id="page-17-0"></span>Repeat the above steps to change the alternatives for other front-end binaries as needed.

## **6 Installation Troubleshooting**

If you encounter an error message like this that prevents you from initializing the database:

```
Data directory is not empty!
[FAILED]
```
or

```
The Installation Fails to Complete Due to Existing data Directory 
Contents
```
You will have to examine the data directory and make sure there is no folder or files there prior to running the **initdb** command.

On CentOS8, you may encounter this error during the initdb step:

```
Initdb fails with "error: Invalid locale settings"
```
You will need to reinstall the locale package using this command, then initdb should succeed.

```
$ yum install glibc-all-langpacks
```
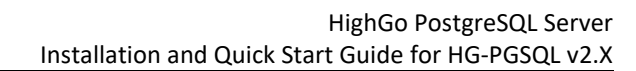

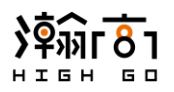

# <span id="page-18-0"></span>**7 Configuring HG-PGSQL**

## <span id="page-18-1"></span>**7.1 Modifying the postgresql.conf**

postgresql.conf is the main configuration file that specifies HG-PGSQL behavior with regards to auditing, authentication, encryption, and several others. This file can be found at the installed **data** directory.

Parameters that are preceded by a pound sign (#) are set to their default value as shown. To change a parameter value, remove the pound sign and enter a new value. Please note that you must perform a **reload** or **restart** of the HG-PGSQL for new values to take effect

#### **Important default settings:**

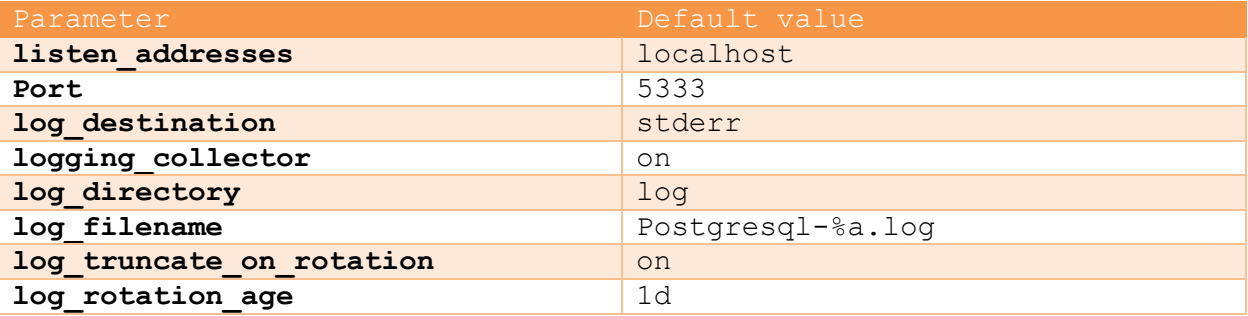

By default, HG-PGSQL logging is configured to write files to the "**log"** subdirectory of the "**data"** directory, rotating the files each day and retaining one week of log entries.

## <span id="page-18-2"></span>**7.2 Modifying the pg\_hba.conf**

pg\_hba.conf controls the authentication and security methods for incoming client connections. A client connection that does not satisfy the entries in pg\_hba.conf will receive authentication failure error during connection.

This is the default entries in pg\_hba.conf

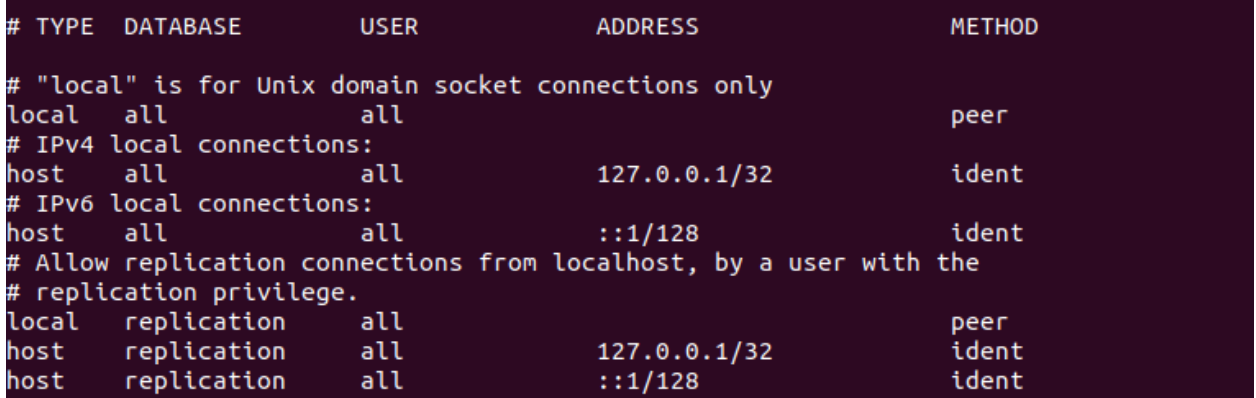

Please ensure all trusted client connections are listed in this file. For example, if you would like allow a client connection from 192.168.15.200 to operate on database "db1" as user "client1" you will add this line in pg\_hba.conf:

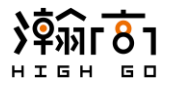

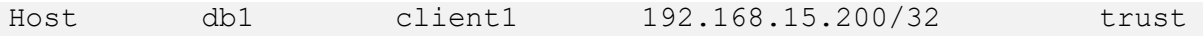

Make sure HG-PGSQL is reloaded to ensure new entries are loaded. You can reload HG-PGSQL by one of the following methods:

```
$ /usr/local/highgo/hg-pgsql/13/bin/pg_ctl reload
```
Or

```
$ psql -d postgres -U highgo -c "SELECT pg_reload_conf()"
```
## <span id="page-19-0"></span>**7.3 Connecting HG-PGSQL with psql**

psql is a command line client tool that allows you to execute SQL commands and obtain results. Given that HG-PGSQL is installed correctly, the psql should be in the search path and accessible from anywhere within the host. It is located under the executable folder of the HG-PSQL installation.

It is possible to use community version of psql to access a HG-PGSQL database server. See below example of community psql (v13.0) tool to access HG-PGSQL with default user credentials.

```
$ psql -d postgres -U highgo
Psql (13.0)
Type "help" for help.
Postgres=#
```
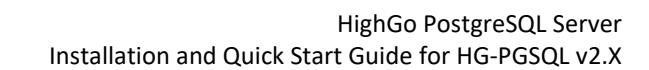

<span id="page-20-0"></span>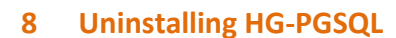

#### <span id="page-20-1"></span>**8.1 Uninstall HG-PGSQL on CentOS 7.x and 8.x**

#### <span id="page-20-2"></span>*8.1.1 Uninstall Entire HG-PGSQL and Dependencies*

To remove the HG-PGSQL and its dependencies. Use the command:

\$ yum remove hg-pgsql13

This command will resolve the dependency tree and presents to you the list of dependencies that will also be removed. Confirm the details and yum will remove the HG-PGSQL packages and its dependencies from the system

## <span id="page-20-3"></span>*8.1.2 Uninstall Individual HG-PGSQL Packages*

To Remove individual packages, use this general command, and replace \$package name with desired package to remove

\$ yum remove \$package\_name

Where Spackage name is the name of the package that you would like to remove. Without the .rpm extension and version information.

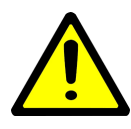

*Please note that* "**yum**" and "**rpm**" will not remove a package that is required by another package. If you attempt to remove a package that satisfies a package dependency, "**yum**" or "**rpm**" will provide a warning.

Refer to section 2.4 for a list of HG-PGSQL packages that is available for removal.

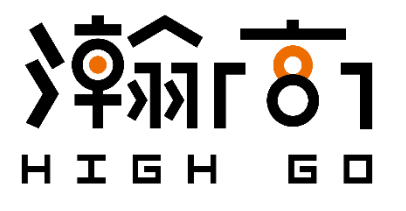

Copyright © 2020 Highgo Software, Inc. All rights reserved. HighGo Postgres Server®, HighGo DB®, HighGo DW®, HG Backup®, HData® and certain other marks are registered trademarks of Highgo Software, Inc., in Canada and other jurisdictions, and other HighGo names herein may also be registered and/or common law trademarks of HighGo. All other product or company names may be trademarks of their respective owners. Performance and other metrics contained herein or published on HighGo website were attained in internal lab tests under ideal conditions, and actual performance and other results may vary. Network variables, disk IOs and other conditions may affect performance results. Nothing herein represents any binding commitment by HighGo, and HighGo disclaims all warranties, whether express or implied, except to the extent HighGo enters a binding written contract, signed by HighGo`s General Counsel, with a purchaser that expressly warrants that the identified product will perform according to certain expressly-identified performance metrics and, in such event, only the specific performance metrics expressly identified in such binding written contract shall be binding on HighGo. For absolute clarity, any such warranty will be limited to performance in the same ideal conditions as in HighGo`s internal lab tests. In no event does HighGo make any commitment related to future deliverables, features or development, and circumstances may change such that any forward-looking statements herein are not accurate. HighGo disclaims in full any covenants, representations, and guarantees pursuant hereto, whether express or implied. HighGo reserves the right to change, modify, transfer, or otherwise revise this publication without notice, and the most current version of the publication shall be applicable.